# **DSC**

**Date:** February 2, 2006

# **TL-250 Stand Alone Quick Install Guide**

# **Compatible Receivers**

System III with a DRL3-IP line card

# **System Overview**

The T-LINK TL250 is a network communicator that sends alarm system information to the central station and allows you to also perform uploads and downloads of the panel through the DLS Software.

The T-LINK TL250 has four modes of operation. It can operate in one of three operational modes or it could be connected to a compatible DSC panel.

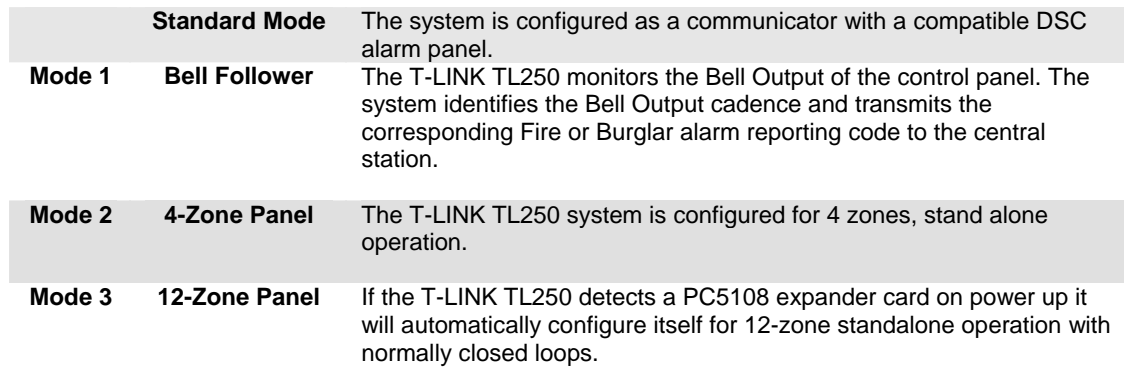

# **Before you Begin**

Before programming the T-Link TL250 module, obtain the following information from the Network Administrator.

- The static IP address for the T-Link TL250 module (only if static IP address is going to be used)
- The subnet mask for the T-Link TL250 module (only if static IP address is going to be used)
- The receivers IP address
- The gateway IP address

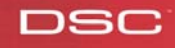

### **STEP 1 - Resetting to Factory Defaults**

#### **Hardware Defaults**

- Remove Power from the T-Link TL250; disconnect battery and the control panel if applicable
- Connect a jumper wire between the PGM1 and IN1 terminals
- Apply power to the system
- Wait approximately 20 seconds then remove the short between PGM1 and IN1

#### **Step 2 - Programming**

The T-Link TL250 can be programmed remotely or locally with the T-Link console via the Ethernet connection or locally with the T-Link console via the serial port. TL250 programming cannot be done using DLS software.

#### *NOTE: On a default unit the T-Link can be reached from the console at IP 192.168.0.99 with a subnet mask of 255.255.255.0 on port 3064.*

- Program the static IP address for the T-Link TL250 module **Section [001]** *Program 000.000.000.000 for DHCP*
- Program the subnet mask for the T-Link TL250 module **Section [002]** *This option will be ignored if the unit is set for DHCP*
- Program the static IP address of the receiver **Section [007]**
- Program the T-Link TL250 account number **Section [003]**
- If the receiver is on a different network segment than the T-Link TL250 module, the gateway address associated with the T-Link TL250 module must be programmed – **Section [008]**
- Program the Digital Input 1 through 12. Select the definition from the list below **Section [036]-[047]** 
	- **[00]** Null Input
	- **[03]** Instant Input
	- **[08]** Standard 24-hr Fire Input
	- **[11]** Standard 24-hr Burglary
	- **[16]** 24-hr Panic Input
	- **[21]** 24-hr Tamper
	- **[23]** Maintained Key switch Arm Input (Input 2 Only)
	- **[99]** 24-hr Bell Follower Input (Input 1 Only)
- Program the zone Input 1 Configuration **Section [048], 0 for normally open inputs, and 1 for normally closed inputs.**

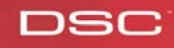

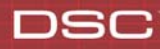

- Program the zone Input 2 to 4Configuration **[Section [049] 0 for normally open inputs, and 1 for normally closed inputs.**
- Program the Fire On Time. The Bell Pulse ON Time is used with Digital Input 1 when configured for Bell Follower mode. The Bell Pulse ON/OFF Time is the time of the pulse width. This option is programmed in hex times 100 milliseconds – **Section [062]**
- Program the Fire Off Time. The Bell Steady ON Time is used with Digital Input 1 when configured for Bell Follower mode. This the minimum time in 100ms increments that the bell must be active/sounding before it will be considered a steady on state and generate the Burglary Alarms. This option is programmed in hex times 100 milliseconds – **Section [063]**
- After all T-Link TL250 module programming is complete, you must restart the module so the programming changes will take effect. To restart the T-Link Tl-250 module enter the digits [55] in T-Link TL-250 programming section [999] and wait 15 seconds for the module to reboot. Once complete, press the [#] key to exit T-Link TL250 programming.

# **STEP 4 – Testing**

- Verify that the STAT LED is flashing once every 5 seconds, if not please procedure to the below Trouble Shooting section
- Call the Central Station and put your account on test
- Trip a zone on the control panel
- Call the Central Station and verify that the correct signal was received

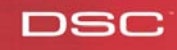

# **DSC**

# **Trouble Shooting - LED Diagnostics**

**LK LED** will turn on when the network is present and will blink when there is network activity.

**SPD LED** will remain off for 10BaseT network connection and will be on to indicate 100BaseT network connection.

**RX/TX** will blink to show network activity.

**Trouble Status** The STAT (Status) LED will normally blink once every 5 seconds. Should a trouble be present, the LED will blink a number of times (as per table) with a one second pause before restarting the sequence. Should there be more then one trouble present, the LED will blink at a rate that is equal to the highest priority. The transmitter has a number of individually maskable trouble conditions that report various troubles present on the transmitter.

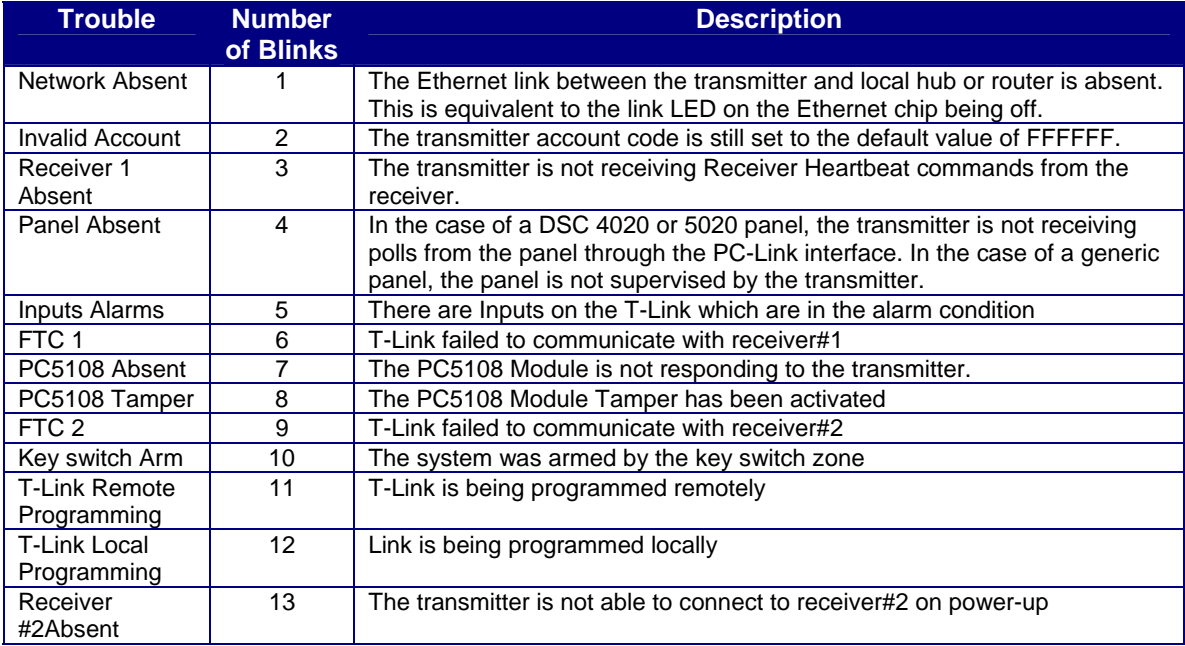

**If at any point you experience any problems of have additional questions in reference to the operation of the T-Link TL-250 please call the DSC Technical Support department at 800-387-3630 (Monday to Friday 8am – 8pm EST)** 

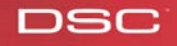